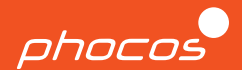

# O Guia rápido

### **Any-Grid PSW-H-6,5kW-120/48V e PhocosLink Cloud**

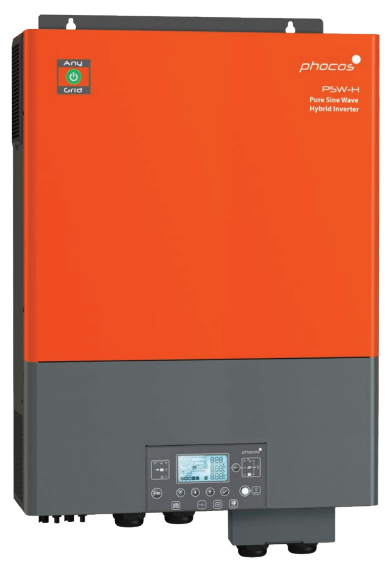

#### **Português**

Para outros idiomas, consulte For further languages see Für weitere Sprachen siehe Pour autres langues voir Para otros idiomas ver 对于其他语言请参阅 www.phocos.com

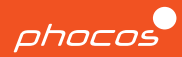

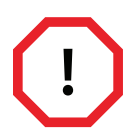

Somente pessoal qualificado que recebeu treinamento adequado deve ter permissão para instalar e trabalhar no inversor. Mão-de-obra deficiente ou operação incorreta podem resultar em ferimentos graves ou danos. Regras e regulamentos locais no local de instalação devem ser seguidos.

A alta tensão presente dentro e ao redor do inversor pode ser mortal, por isso é crucial desenergizar o dispositivo e protegê-lo contra religamento durante a instalação, manutenção e reparos. Também é importante nunca conectar ou desconectar cabos CC do dispositivo durante a operação para evitar a formação de arcos perigosos.

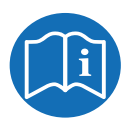

Este Guia de Início Rápido acompanha o manual do usuário, mas não o substitui. É importante ler e entender o manual do usuário antes de trabalhar com o inversor. Este documento pode não abranger todas as configurações de sistema possíveis.

Informações adicionais sobre o inversor, como instruções para solução de problemas, especificações técnicas abrangentes e detalhes sobre falhas e termos de garantia, podem ser encontradas em nosso site: https://www.phocos.com/

### **Parabéns pelo seu novo produto Phocos!**

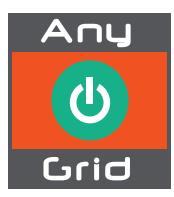

Apresentando Any-Grid™ - a solução definitiva para todas as suas necessidades de energia! Esteja você fora da rede ou simplesmente queira reduzir os custos de energia, o Any-Grid™ oferece cobertura. Este inversor versátil pode funcionar como um inversor fora da rede, um UPS habilitado para energia solar e até mesmo conectar-se à rede ou a um gerador CA para carregar a bateria e fornecer cargas. Com dois controladores de carga solar MPPT de alta tensão, elimina a necessidade de caixas combinadas caras e é compatível com diferentes tipos de bateria. Ele também pode operar em modo sem bateria usando a energia solar como prioridade.

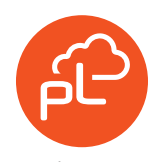

Experimente o monitoramento em tempo real do desempenho de sua unidade com o PhocosLink Mobile App. E para o controle final, adicione o gateway de Internet de controle e monitoramento AB-PLC ou AB-PLC-CAN Any-Bridge™ da Phocos para monitorar remotamente sua unidade de qualquer lugar do mundo por meio de um navegador da web.

www.phocos.com and the contract of the contract of the contract of the contract of the contract of the contract of the contract of the contract of the contract of the contract of the contract of the contract of the contrac

### **Iniciar**

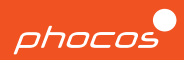

#### **Componentes incluídos**

- Manual do usuário
- Cabo RS-232 (usado apenas para atualizações)
- Cabo de comunicação paralelo
- Cabo de compartilhamento
- Terminais de Anel x3
- Caixa de extensão da fiação da bateria
- Prensa-cabos

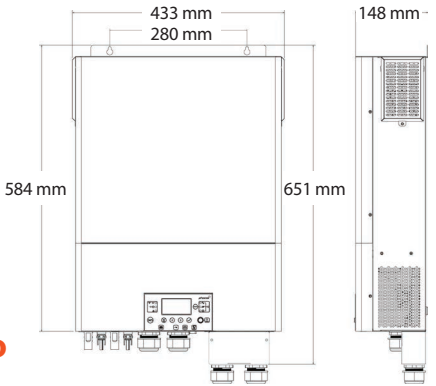

### **Preparando para instalação**

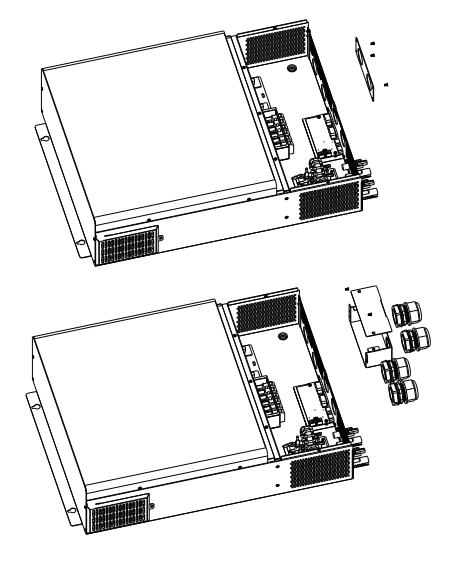

#### **Passo 1**

Desparafuse os quatro parafusos que prendem o painel frontal no lugar e remova-o.

#### **Passo 2**

Monte a caixa de extensão e prenda-a na parede no mesmo local da placa frontal, usando parafusos. Em seguida, instale os prensa-cabos.

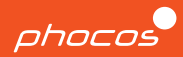

#### **Passo 1**

Remova a tampa inferior desparafusando os cinco parafusos e deslizando-a para baixo.

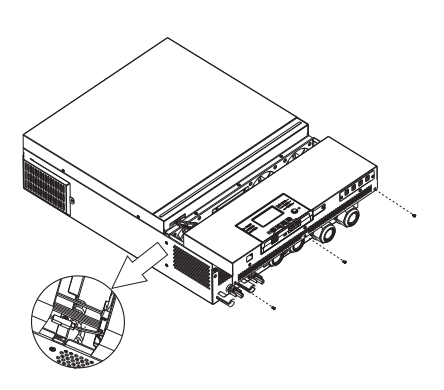

**Peso total:** 40 libras **Classificação IP:** IP21 **Local de montagem:** Somente interno

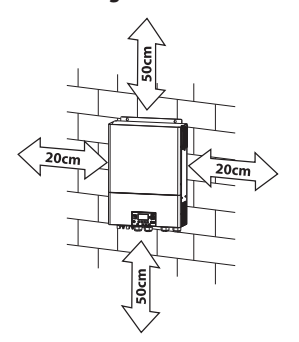

#### **Passo 2**

Use quatro parafusos M4 para fixar firmemente a unidade na parede.

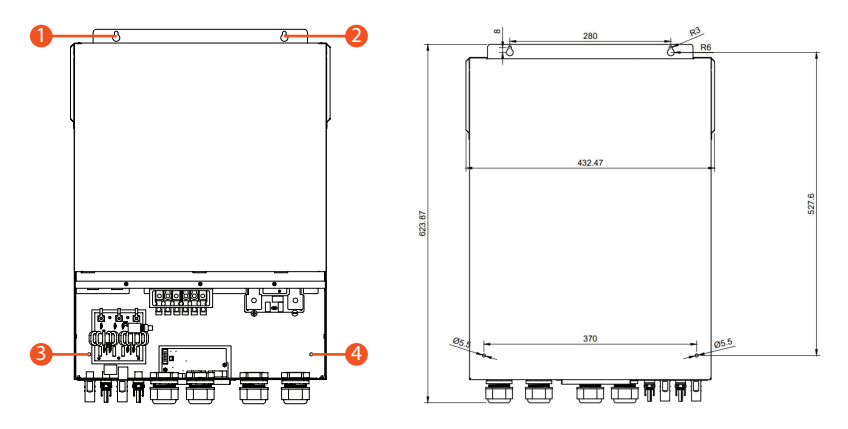

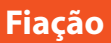

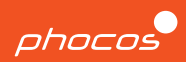

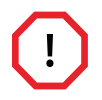

### **DESLIGUE TODOS OS DISJUNTORES ANTES DE FAZER AS CONEXÕES.**

**DESLIGADO**

**LOAD RCD CARGA**

**Breaker Disjuntor**

- Antes de conectar qualquer fio, verifique se todos os cabos estão desenergizados, certificando-se de que todos os disjuntores CA estejam travados na posição Aberto/ Desligado.
- Não energize o equipamento com a tampa removida.
- Ao ligar o equipamento, siga sempre a ordem correta de operação conforme especificado na página 5 do guia de comissionamento. Isso ajudará a garantir a inicialização segura e adequada do inversor.

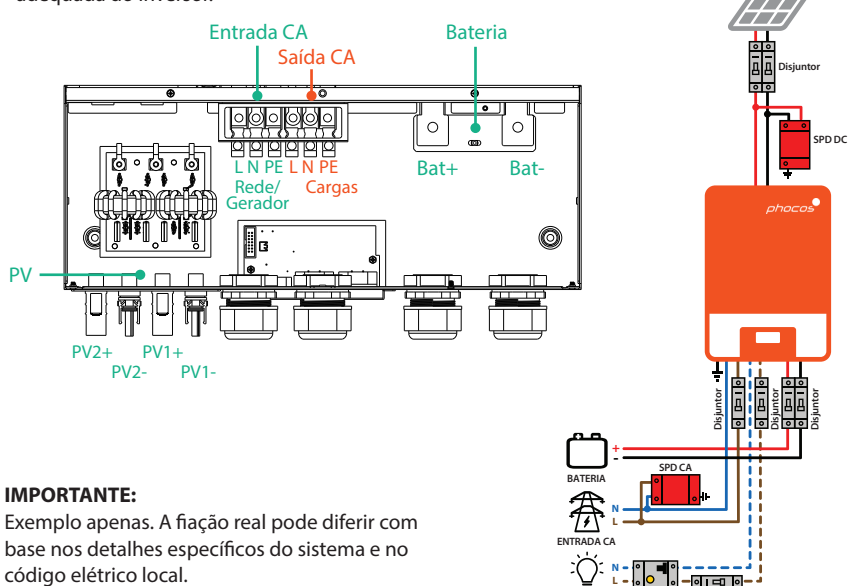

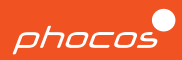

#### **CUIDADO: Danos ao Equipamento**

Para evitar danos à unidade e invalidar a garantia, observe as seguintes orientações:

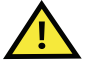

- Não conecte uma fonte CA a 'AC OUTPUT', pois isso pode causar danos irreparáveis à unidade.
- Ao usar a unidade com uma fonte monofásica, certifique-se de que um fio neutro esteja presente. Não tente usar duas fases em uma única unidade, pois isso não é permitido.
- Evite curto-circuitar uma linha viva no corpo de metal da unidade, pois isso pode danificar a unidade e representar um sério risco à segurança.

### **Entrada CA Saída CA**

Para conectar os fios da Linha de Rede (L), Neutro (N) e Terra (PE ou E), siga estas etapas:

- 1. Use um decapador de fios para remover 10 mm de isolamento das extremidades dos fios.
- 2. Insira o fio terra primeiro, seguido pelos fios L e N, nos terminais.
- 3. Passe os fios pelo prensa-cabo esquerdo para garantir uma instalação segura e organizada.

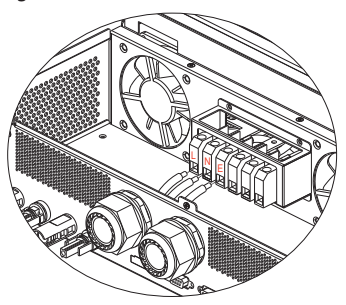

Para conectar os fios Linha de Cargas (L), Neutro (N) e Terra (PE ou E), siga estas etapas:

- 1. Use um decapador de fios para remover 10 mm de isolamento das extremidades dos fios.
- 2. Insira o fio terra primeiro, seguido pelos fios L e N, nos terminais.
- 3. Passe os fios pelo prensa-cabo esquerdo para garantir uma instalação segura e organizada.

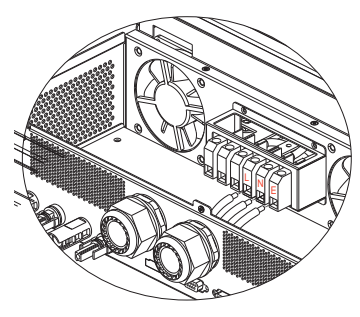

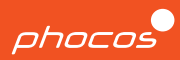

#### **Tamanhos de fios CA e valores de torque**

A menos que o código local exija o contrário, a Phocos aconselha o uso de condutores de cobre que sejam #6 AWG THHN ou maiores e classificados para um mínimo de 75°C.

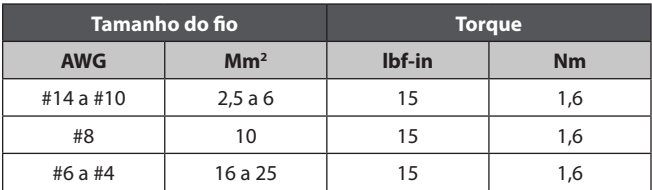

### **Conectando a bateria**

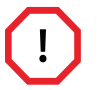

#### **DESLIGUE OS DISJUNTORES DE BATERIA ANTES DE FAZER AS CONEXÕES.**

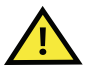

#### **CUIDADO: Danos ao Equipamento**

É importante seguir a polaridade correta ao conectar os cabos da bateria. O não cumprimento pode resultar em danos ou destruição do equipamento e também pode invalidar a garantia.

- 1. Certifique-se de que os cabos da bateria sejam do tamanho correto.
- 2. Conecte os terminais de anel com um diâmetro de 8,4 mm aos cabos da bateria que estão conectados ao disiuntor.
- 3. Retire as porcas que já estão nos parafusos dos terminais da bateria. Passe os cabos, com os terminais em anel presos, pelos prensa-cabos do dispositivo e coloque-os planos nos terminais correspondentes da bateria.
- 4. Aperte o terminal de acordo com a especificação correta listada na próxima página e verifique se os conectores de anel estão presos corretamente nos conectores.

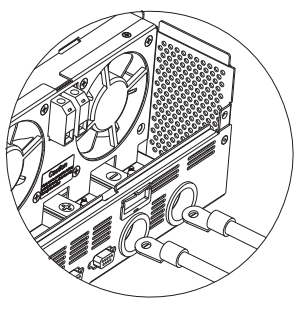

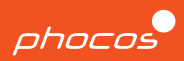

#### **Cabos de disjuntor DC**

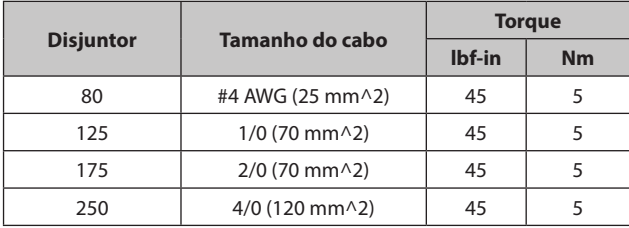

### **Conectando PV**

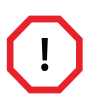

**DESLIGUE OS DISJUNTORES FV ANTES DE FAZER AS CONEXÕES. Certifique-se de desligar ou abrir os disjuntores localizados entre a unidade e os painéis fotovoltaicos. Os cabos fotovoltaicos podem ficar energizados imediatamente após a exposição à luz.**

#### **CUIDADO: Danos ao Equipamento**

Se qualquer uma das seguintes ações for tomada, isso pode resultar em danos ou destruição da unidade e na invalidação da garantia:

- Curto-circuito do PV+ ao terminal PV- ou ao corpo metálico da unidade.
- Conectando a polaridade errada.
- Conectando o terminal positivo ou negativo da entrada PV1 com a entrada PV2.

Repita as duas etapas abaixo para cada entrada PV.

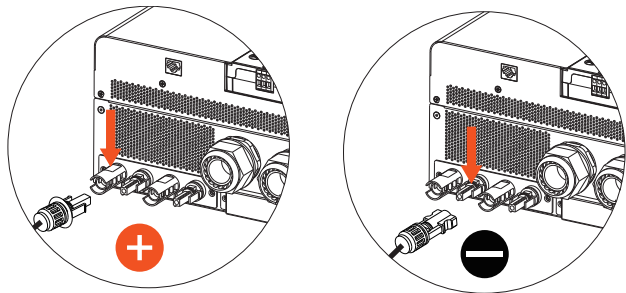

### **Comissionamento**

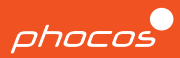

#### **Passo 1**

Depois de concluir a fiação de CA, bateria e PV e garantir que todos os disjuntores ainda estejam na posição desconectada ou DESLIGADA, deslize a tampa de volta para a unidade. Reconecte a interface de 3 conectores e prenda a tampa no lugar apertando os cinco parafusos.

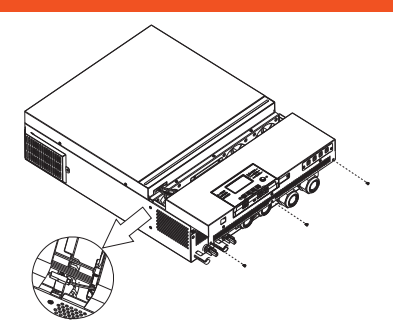

#### **Passo 2**

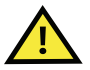

**Certifique-se de verificar se todas as conexões de fiação e polaridade são precisas e correspondem às instruções fornecidas nas seções anteriores antes de prosseguir com as próximas etapas.**

#### **Passo 3**

Verifique se o botão 'ON/OFF', situado no módulo de exibição, está na posição OFF. O botão deve ser pressionado e não nivelado com o visor.

### $B<sub>8</sub>$  $(\rightarrow$  $\bigcap$  $\bigodot$

#### **Passo 4**

LIGUE os disjuntores na seguinte ordem:

- 1. Entrada CA
- $2. \text{PN}$
- 3. Bateria
- 4. Saída CA

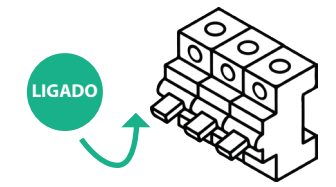

#### **Passo 5**

Para alimentar suas cargas críticas, pressione o botão ON/OFF no módulo de exibição (conforme descrito no PASSO 3) para ativar a SAÍDA CA do inversor.

#### **Parabéns por concluir o comissionamento para sistemas de unidade única!**

### **Visão geral da interface do usuário**

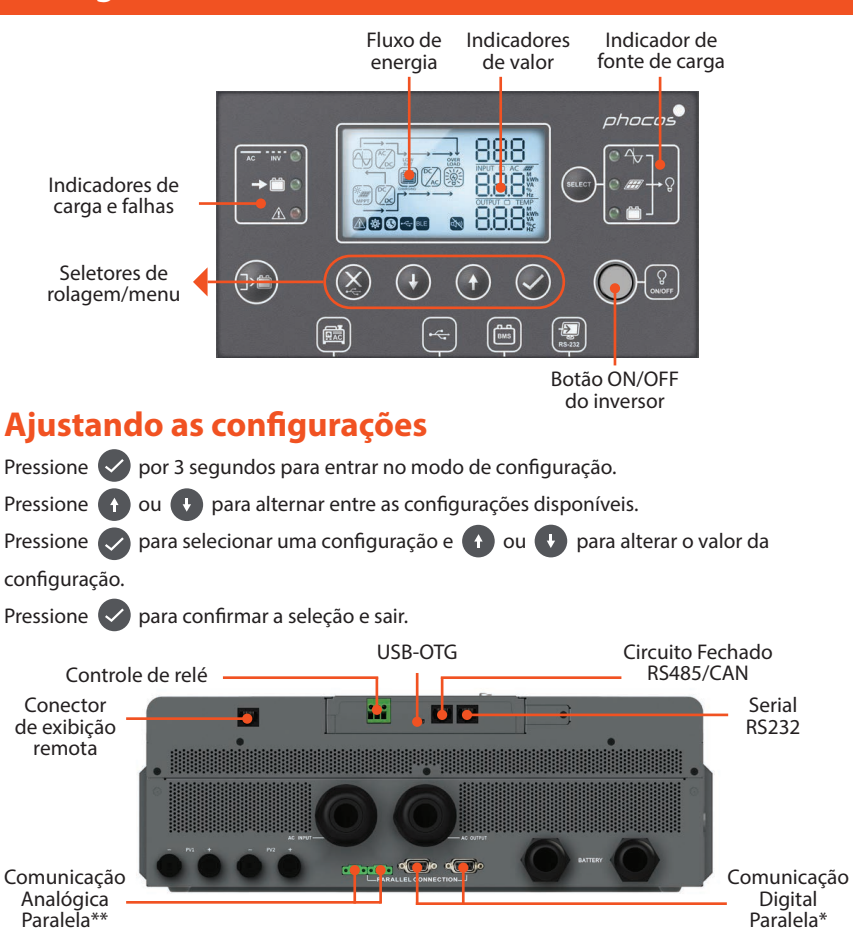

\*Sempre necessário para sincronização entre várias unidades. \*\* Necessário apenas para unidades múltiplas na mesma fase. ohocos

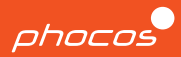

#### **Notas**

- As unidades Any-Grid™ com os mesmos números de modelo podem ser colocadas em paralelo para aumentar a capacidade de energia ou formar um sistema multifásico.
- Cada unidade deve ser conectada aos seus próprios condutores Neutro e Linha, nunca a duas linhas.
- Todos os inversores devem compartilhar o mesmo banco de baterias, mas ter seus próprios arranjos fotovoltaicos separados.
- Cada inversor deve ter seus próprios disjuntores. O procedimento de fiação descrito anteriormente deve ser seguido para cada unidade.

### **Procedimento**

- 1. Siga as instruções da seção de fiação para garantir a instalação adequada de cada unidade com todos os disjuntores desligados.
- 2. Conecte a porta de comunicação esquerda da unidade 1 à porta direita da unidade 2. Depois de concluir a fiação, vá para a etapa 3.

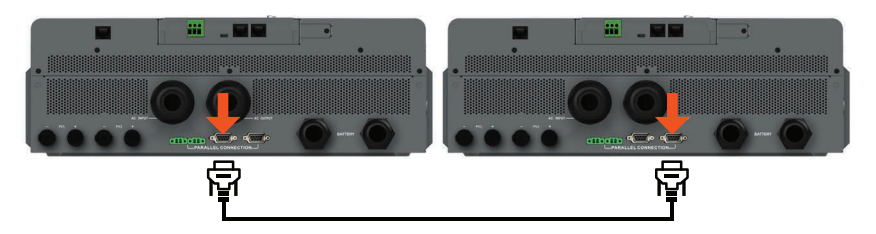

- 3. Ligue os disjuntores de fonte PV ou CA na unidade 1, se disponível. Em seguida, ligue o disjuntor da bateria e vá para o menu número 28.
- 4. Desligue o botão de saída AC no visor da unidade 1. O inversor permanecerá ligado por menos de um minuto, se apenas uma bateria estiver conectada.
- 5. Defina o número do menu 28 para '2P1' (em vez do padrão 'SIG')
- 6. DESLIGUE os disjuntores PV e CA e espere que a unidade e o monitor desliguem.
- 7. Repita as etapas 3 a 6 no segundo inversor (unidade 2), mas defina o número 28 do menu para '2P2' (em vez dos padrões 'SIG') na etapa 5.

### **Fase Dividida Com Duas Unidades**

## phocos

8. Ligue ambas as unidades usando o botão de saída CA no visor. Certifique-se de que cada tela exiba essas informações.

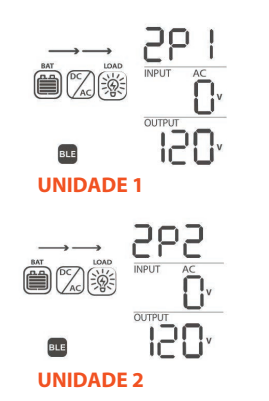

9. Ligue rapidamente o disjuntor de entrada CA de cada unidade. Os visores mostrarão o seguinte.

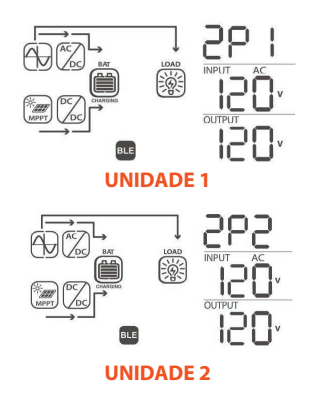

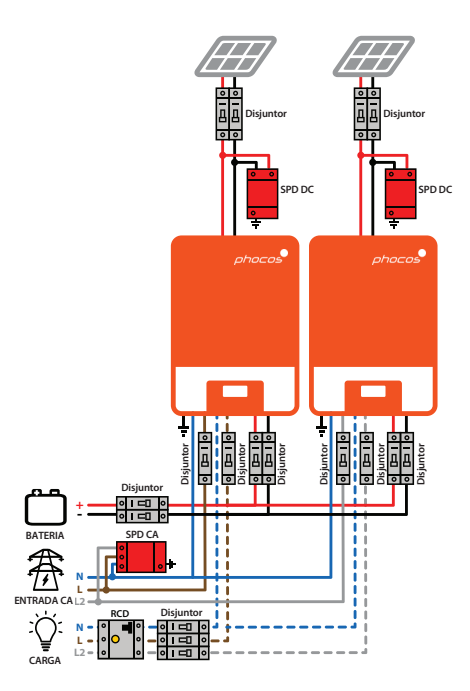

#### **IMPORTANTE:**

Exemplo apenas. A fiação real pode diferir com base nos detalhes específicos do sistema e no código elétrico local.

### **Usando o Any-Bridge AB-PLC-CAN**

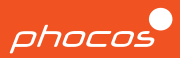

#### **Passo 1**

Conecte o gateway de internet AB-PLC-CAN ao inversor usando as portas RS232 em cada dispositivo e ligue-o.

#### **Passo 2**

Baixe e abra o aplicativo PhocosLink em seu smartphone ou tablet.

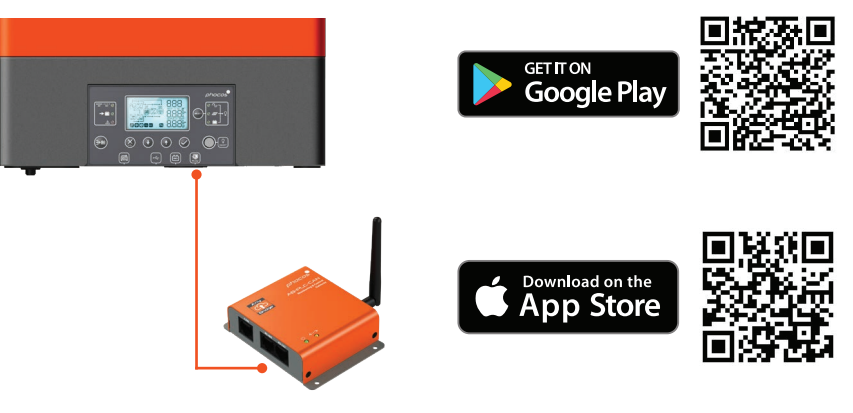

#### **Passo 3**

Conecte-se ao Any-Bridge e siga as instruções de 'CONFIGURAÇÃO' fornecidas.

#### **Passo 4**

Verifique seu e-mail para confirmar o convite e faça login em www.cloud.phocos.com.

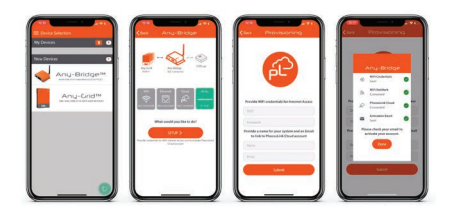

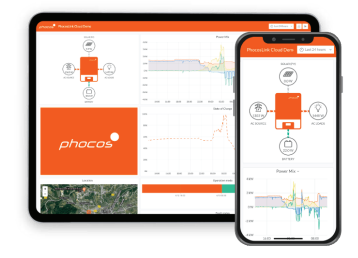

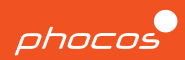

### **Grupo Phoco**

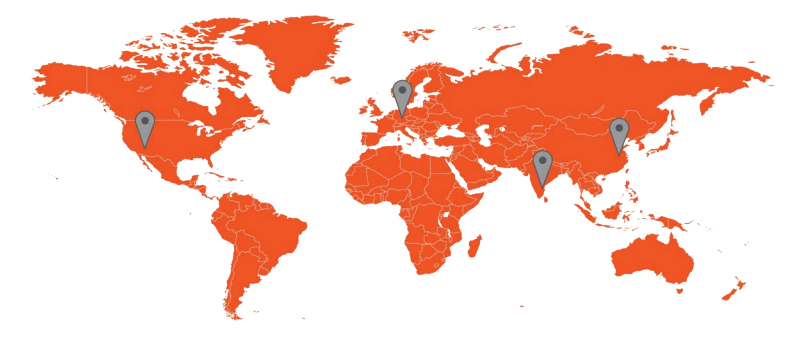

**Américas EUA**

**Phocos Americas, Inc. 325 S. Euclid Ave., Ste. 101 Tucson, AZ 85719 EUA Telefone +1 520 777-7906 info.na@phocos.com tech.na@phocos.com www.phocos.com**

### **EMEA Alemanha**

**Phocos AG Magirus-Deutz-Str. 12 89077 Ulm Alemanha Telefone +49 731 9380688-0 Fax +49 731 9380688-50 info@phocos.com www.phocos.com**

### **SAARC Índia**

**Phocos India Solar Pvt Ltd. Plot No. 201 - 203, 231 & 233 AR Nivas, Navayuga Nagar Pattanur, Vanur TK, Villupuram - 605 111 Tamil Nadu, Índia Telefone +91 (0) 413 2972328 info-india@phocos.com www.phocos.com**

### **APAC China**

**Phocos China Ltd. Room 1304, Qingdao International Shipping Center, No.66 Lianyungang Road, Qingdao 266034, China Telefone +86 532 83837020 info-china@phocos.com www.phocos.com**

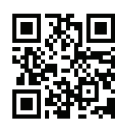

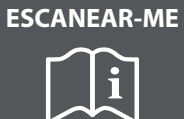

 $90 + 100$ **Versão: 2023-05-15 Sujeito a alteração sem aviso**